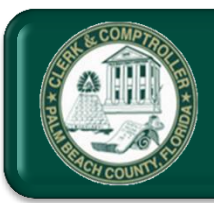

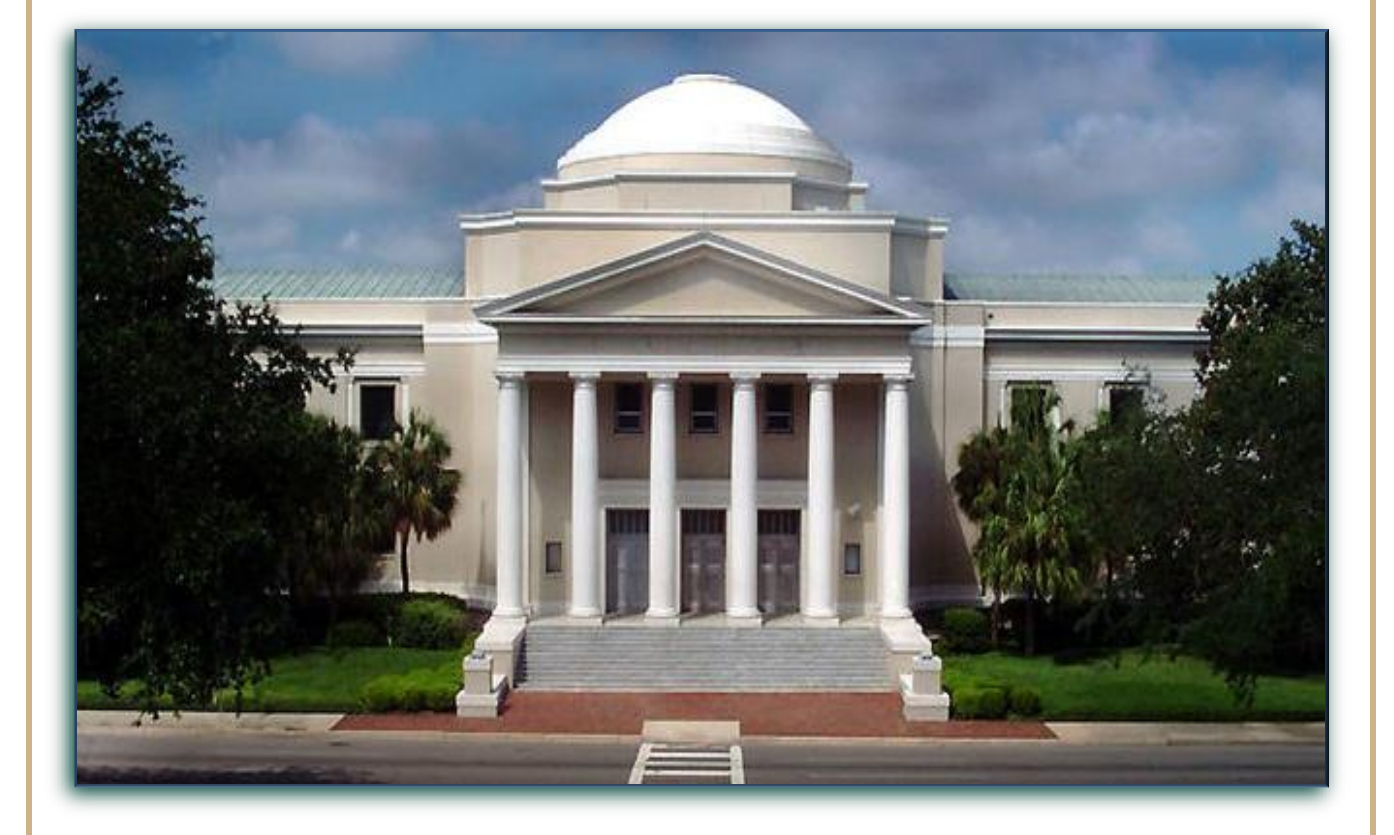

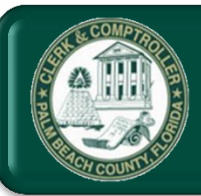

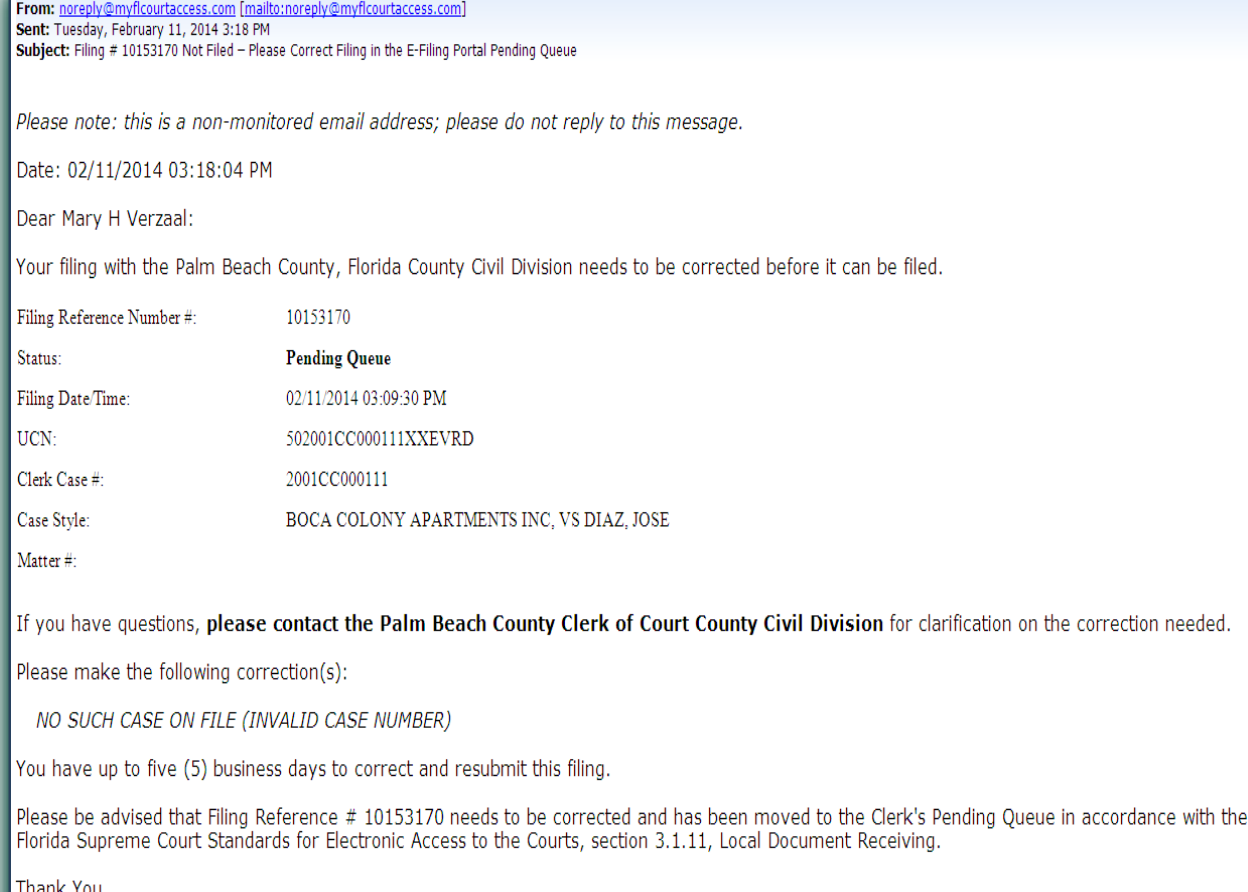

The Florida Courts E-Filing Portal on behalf of Palm Beach County Clerk of Court

Please note: this is a non-monitored email address; please do not reply to this message.

**When an E-Filing is moved to the Pending Queue, an issue has been identified that needs to be addressed before the filing is accepted. If a filing requires resubmission, a Pending Notice will be sent to your email address.** 

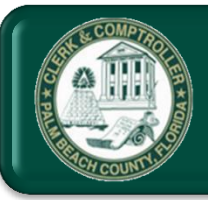

### Pending Queue Reasons

#### Below is a listing of the possible reasons a batch would be pended.

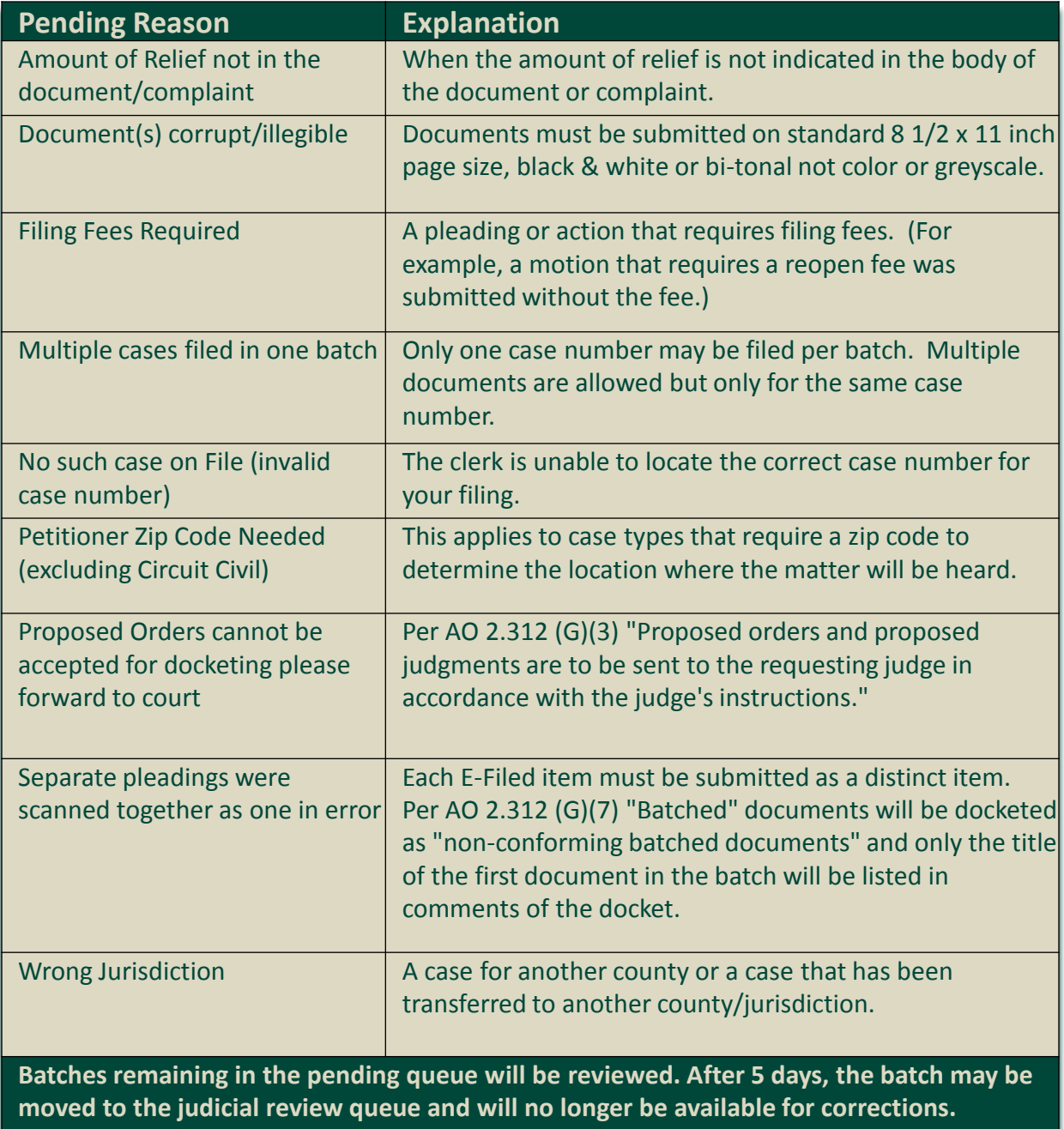

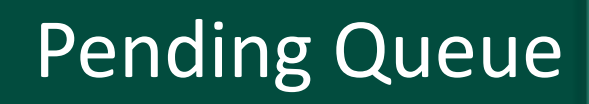

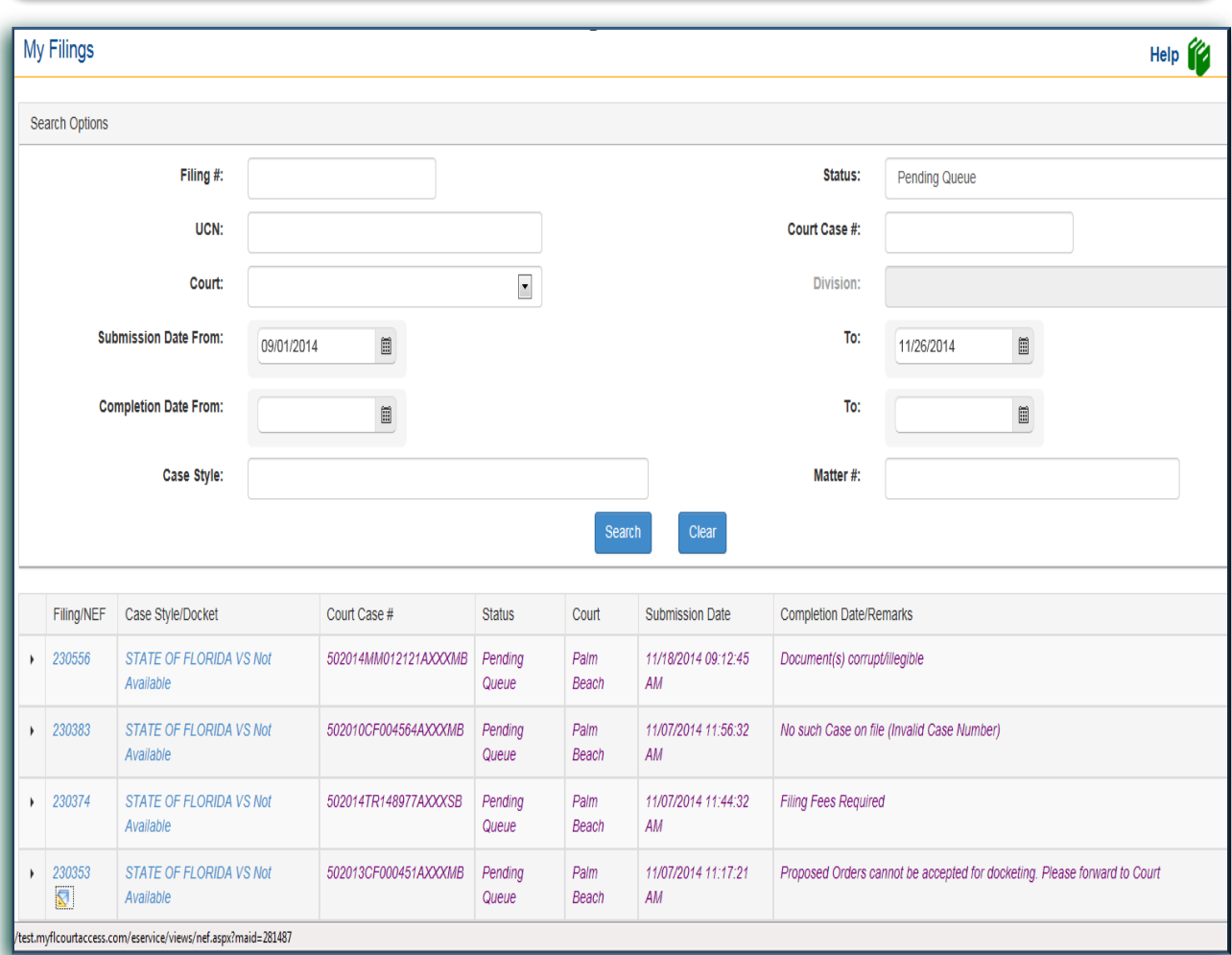

### **If a filing is not accepted by the Clerk's office, follow these steps to edit and resubmit your filing:**

- $\bullet$ Log-in to [www.myflcourtaccess.com](http://www.myflcourtaccess.com/)
- Under **My Filings,** identify the case with a *Status* of **Pending Queue**.  $\bullet$
- $\bullet$ You may search by Filing #, Date Range or Status.
- Highlight and click on the Filing # under the *Filing #* column.۰

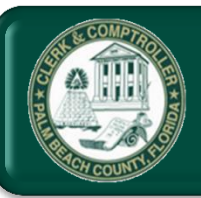

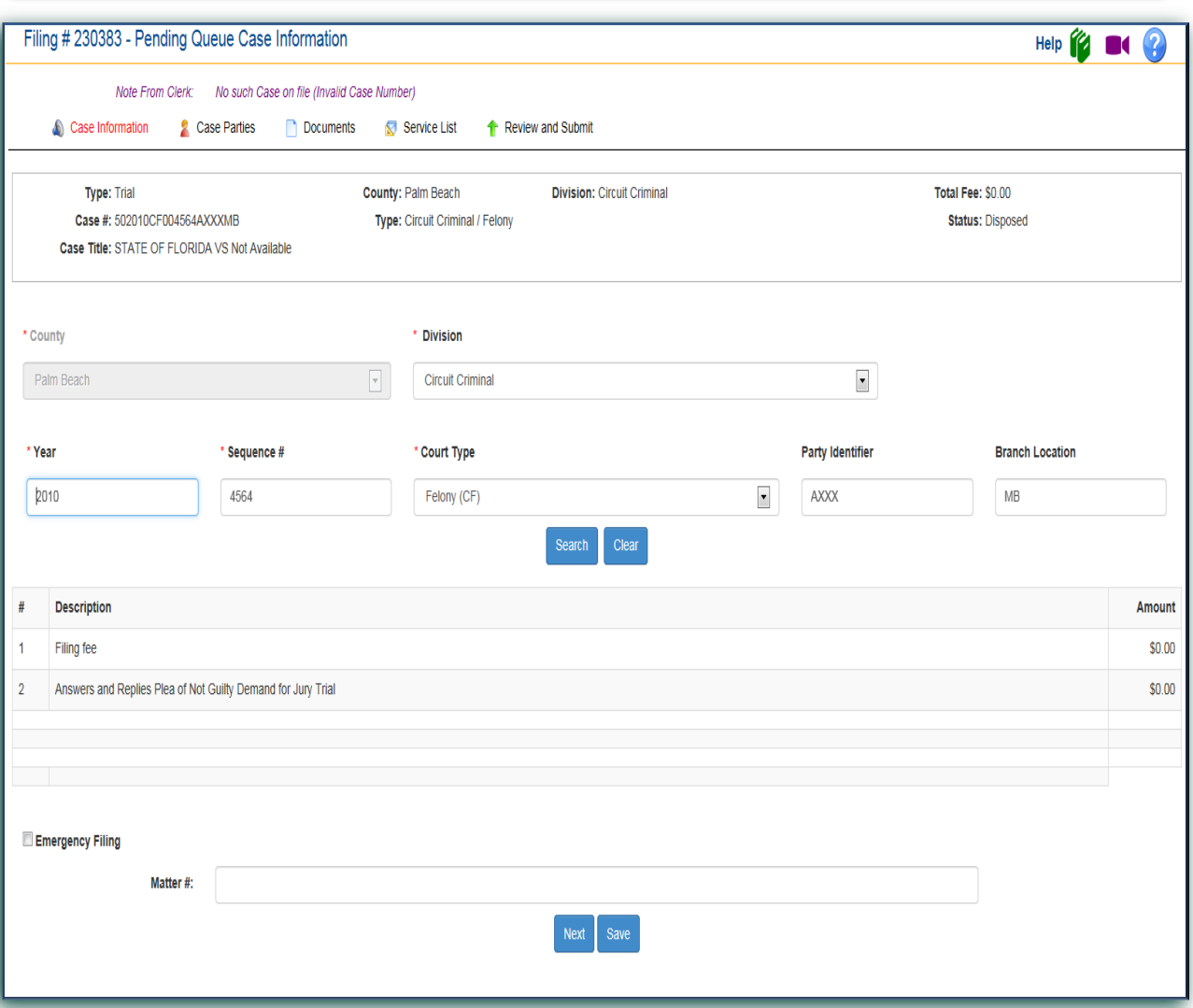

**When the filing opens in the Pending Queue, all the information**   $\bullet$ **you previously entered for this filing will display, including Case Information, Case Parties and Documents. The reason the clerk has pended the filing appears at the top.**

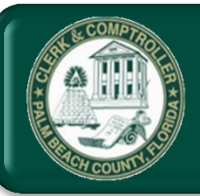

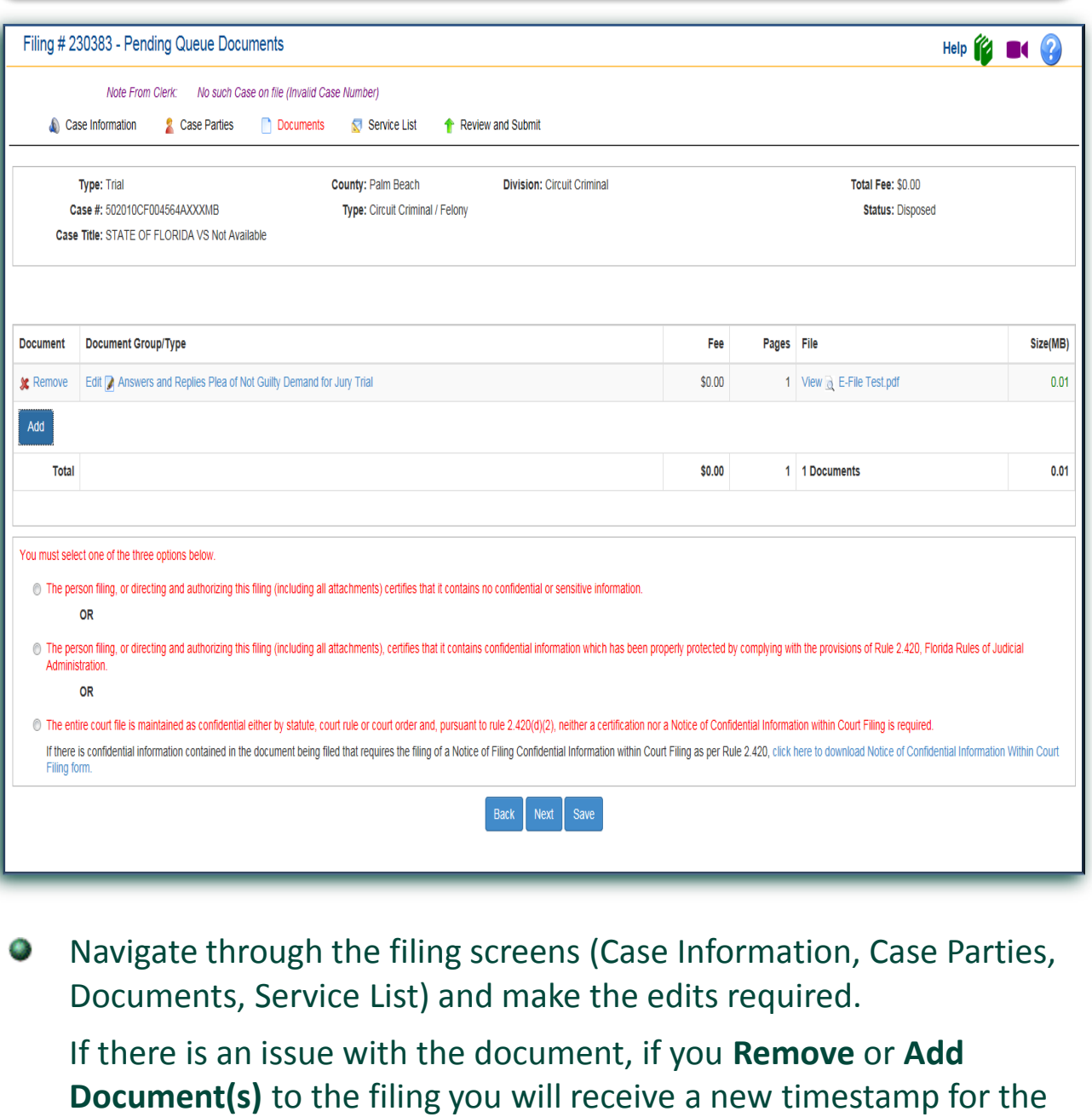

filing.

If you **Edit** the document, you will maintain the original timestamp for the filing.

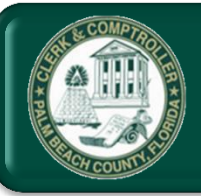

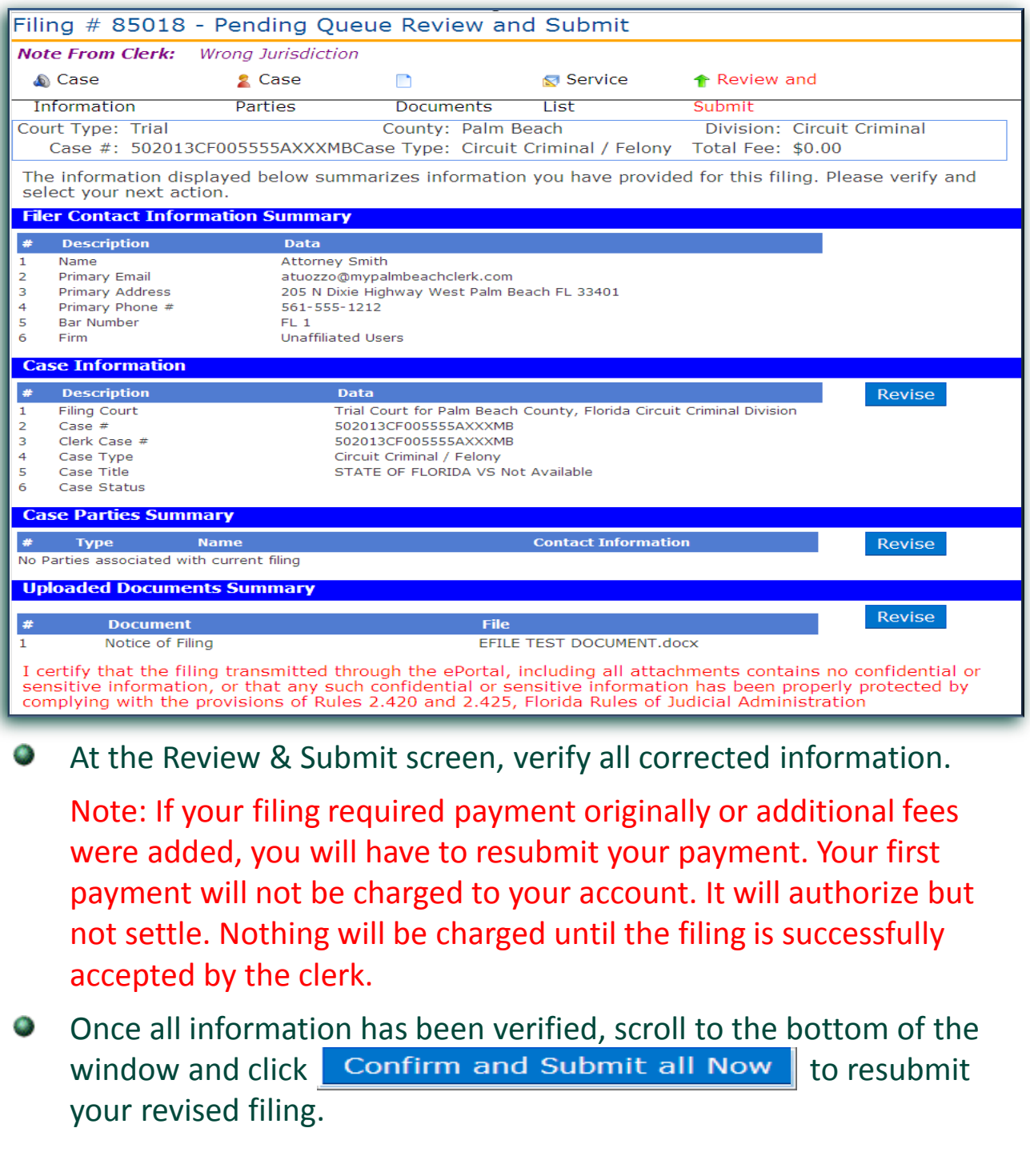